# メール一斉送信システムの開発

倉澤 寿之

## はじめに

 本学では、2009年11月に学生用メールサービ スとして、Yahoo! Japanの提供する教育機関 向けメールサービス「Yahoo!メールAcademic Edition」を利用したメールシステムを導入し た。このシステムは、Yahoo! Japanの運営する 「Yahoo!メール」を機能拡張したもので、大学も 学生も無料で利用できる、Yahoo!の設備を利用す るためサーバの運用コストがかからない、Yahoo! の設備を使いながらも本学のドメイン名でのメー ルの送受信ができる、学内・学外を問わずどこか らでもアクセス可能である、といったメリットが あるため、これまでの本学内部にメールサーバを 置く形式のメールサービスに代えて導入したもの である。「Yahoo! mail Academic Edition」の頭 文字を取って、「八重(YAE)メール」と呼んで いる。現在は移行期間であるために、「八重メー ル」と旧メールシステムを並行して運用している が、2011年3月末を以て旧メールシステムの運用 を止め、2011年4月からは全面的に「八重メール」 に移行することになっている。

 さて、「八重メール」は上で述べた特長のほか に、携帯電話からも利用できるという長所を持っ ている。これは「Yahoo!メール」自体がウェブ メールであり、携帯電話のウェブアクセス機能か らアクセスされた場合のインターフェイスを持っ ているためである。また、「Yahoo!メール」には、 メールが着信した場合に、あらかじめ設定した条 件にしたがって、携帯電話メールを含む他のメー ルアドレスに対して着信を通知する機能も持って いる。これらの機能を使うと、大学から多くの学 生に対して一斉に通知を送るような利用の仕方が 可能となる。たとえば、shiraume.ac.jpからのメー

ルが着信した場合、そのことを各自の携帯電話 メールに対して通知する設定を個々の学生が行っ ておけば、大学から何か緊急連絡などが個々の学 生の「八重メール」アドレスあてに送られてきた とき、学生は即座に気付くことができ、直ちに携 帯電話のウェブアクセス機能を利用するか、ある いはパソコンなどから「八重メール」にアクセス すれば、その緊急連絡を読むことができる。昨今 では、新型インフルエンザのパンデミックが起 こった場合に臨時休校措置などを取ることが検討 されているが、そうした緊急事態に対応する際の ツールとして有効であると言えるだろう。また、 それほど緊急性が高くない場合でも、たとえば臨 時の休講の連絡をメールを使って行うといったこ とが可能であり、学生に対する大学のサービス向 上として意義があると考えられる。

 そうした活用を考えると、多くの学生のメール アドレスに対して一斉送信するような仕組みが必 要である。そこで、本学の「八重メール」利用者 を対象としたメールの一斉送信システムを開発す ることにした。

#### 一斉送信システムの概要

 今回作成したメール一斉送信システムは、 HTMLで書かれたウェブ画面と、Perlで書かれ たCGIスクリプトからなっている。ウェブ画面で は、メールのタイトル、本文を入力するとともに、 宛先メールアドレスの生成を行う。そして、その 情報をCGIスクリプトに送り、CGIスクリプトが メールを送出する。

## ウェブ画面

図1に本システムのウェブ画面を示す。ウェブ

画面は、メールの受信者のアドレスを生成する「送 信対象」セクション、メールの内容を設定する「送 信内容」セクション、送信を行う「送信実行」セ クションの3つのセクションに分かれている。

#### 「送信対象」セクション

「送信対象」セクションは、「プレフィックス」、 「連番部分」、「サフィックス」の3種類の入力個 所がある。これは、本学の学生のメールアドレス が学籍番号を元にした連番形式であることに対応 したものである。たとえば、子ども学科2010年 度(1年次)入学生全員に一斉にメールを出す に は、ko22001@yae.shiraume.ac.jp~ko22131@ yae.shiraume.ac.jpの宛先を使う必要があるが、 このうち「001~131」の部分を「連番部分」とし て入力し、その前の「ko22」とその後の「@yae. shiraume.ac.jp」をそれぞれ「プレフィックス」 「サフィックス」として入力した後、「連番挿入」 ボタンを押すことにより、「送信対象」のボック

スに全員のメールアドレスが書き出される仕組み である。この部分の処理は、このウェブページに 埋め込まれたJavaScriptで処理している。連番の 挿入は連続して行えるので、続けて発達臨床学科 2009年度入学生全員のメールアドレスを書き出す ためには、「プレフィックス」を「hr21」に、「連 番部分」を「001~049」にそれぞれ変更した後、「連 番挿入」すればよい。

 「サフィックス」は初期値として「八重メール」 のドメイン部分「@yae.shiraume.ac.jp」が設定 されているが、変更することもできるので、同様 の連番形式のメールアドレスであれば「八重メー ル」以外にも応用可能である。また、「送信対象」 ボックス自体も編集が可能なので、学籍番号に欠 番がある場合、一部の学生を送信対象から外した い場合、あるいは少数のメールアドレスを追加し たい場合など、ボックス内を直接編集することで 修正が可能である。

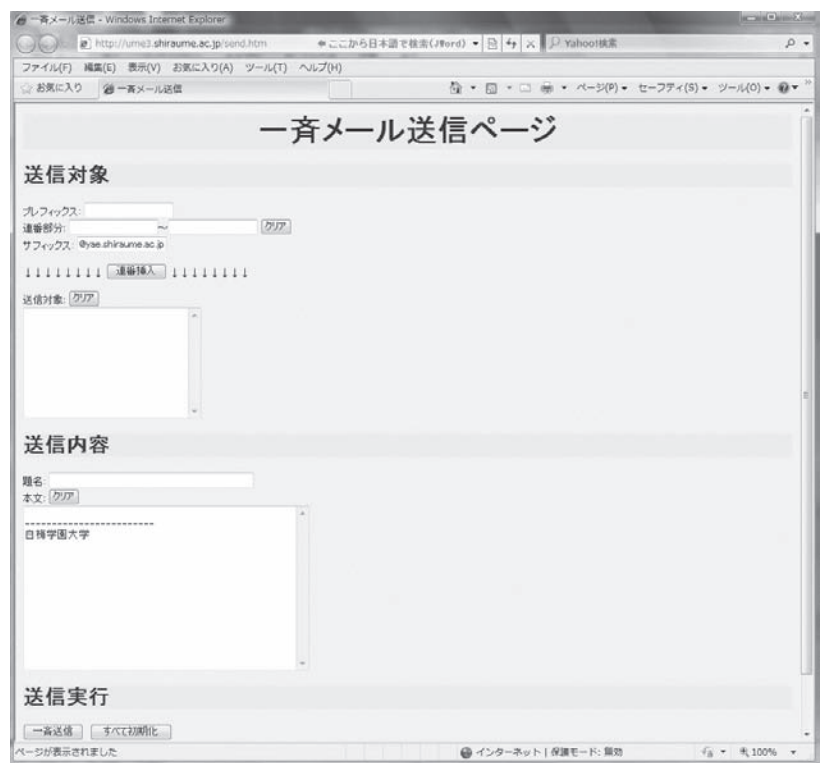

図1 本システムのウェブ画面

## 「送信内容」セクションと「送信実行」セクション

 「送信内容」セクションでは、送信するメール の題名と本文を入力する。「送信実行」セクショ ンには「一斉送信」ボタンがあり、これを押すこ とにより送信対象のメールアドレス、題名、本文 の情報が、送信処理を行うCGIスクリプトに渡さ れる。「すべて初期化」ボタンは全セクションの 入力内容を初期の状態に戻すためのものである。

## 送信処理スクリプト

 「一斉送信」ボタンで呼び出されたCGIスクリ プトは以下の手順でメール送信その他の処理を 行う。このCGIスクリプトはスクリプト処理言語 Perlで記述されている。

- ①送信対象メールアドレス、題名、本文の情報 を受け取る。
- ②本文をJISコード化する。
- ③題名をBASE64エンコードする。
- ④メールサーバのsendmailに対して、メール アドレス、題名、本文の情報をに引き渡すこ とでメール送信を行う。この処理をメールア ドレスの数だけ繰り返す。
- ⑤送信ログに、日時、送信先メールアドレスを 記録する。
- ⑥ユーザに送信完了を知らせるウェブ画面を表 示する。

#### 学生への即時の連絡で利用するために

 本システムにより、学生の「八重メール」のア ドレスに対して一斉にメール送信を行うことが可 能となる。「八重メール」は学内外を問わず、イ ンターネット環境があるところであれば読み書き できるが、即座に学生に通知する目的で利用する ためには、個々の学生が「八重メール」において、 自身の携帯電話メールに着信通知を設定しておく ことと、携帯電話から「八重メール」にアクセス できる必要がある。そのためには、「八重メール」 を携帯電話から利用する方法について学生に啓蒙 することが必要だろう。今後の情報処理センター

の活動の一つとして行きたい。

(くらさわ としゆき 子ども学部)